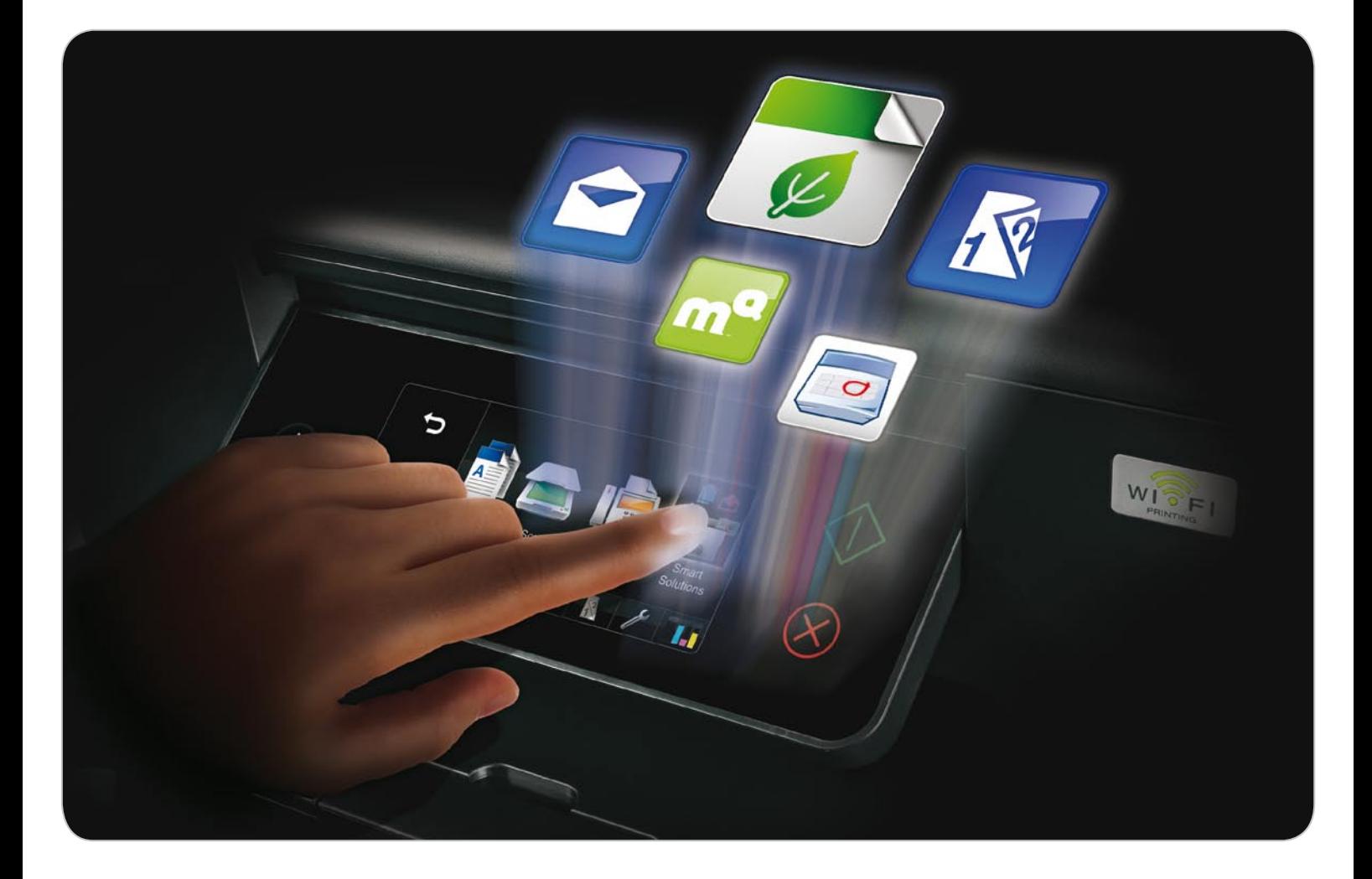

# How do I install a SmartSolution?

Installing a SmartSolution is easy as 1, 2, 3.

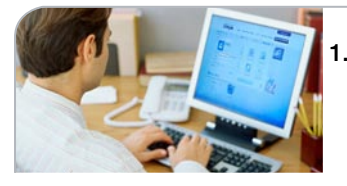

1. Purchase the SmartSolution from the Lexmark SmartSolutions storefront (the majority of apps are free and do not require payment).

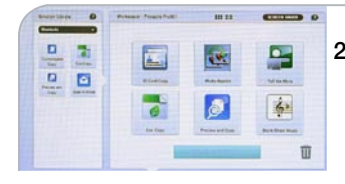

2. Configure the solution to meet your specific needs.

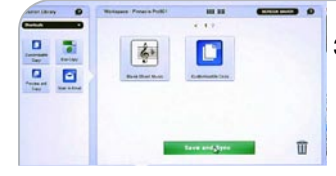

3. Sync and send the SmartSolution to your printer.

## What are SmartSolutions?

Lexmark SmartSolutions are software applications designed to help small and medium business users save time and money. Complete common tasks, manage digital content, collaborate with business partners and more - all from the touch screen of your Lexmark SmartSolutions-enabled device - without turning on your computer.

Create one-touch shortcuts for print, scan, copy, email and fax operations you frequently perform, improving efficiency by reducing repetitive steps.

# How do I access SmartSolutions?

Visit the Lexmark SmartSolutions library at smartsolutions.lexmark.com to view and download all SmartSolutions.

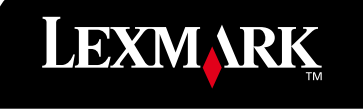

11SMB0851

ISMB0851

Lexmark offers a wide variety of SmartSolutions to help business customers save time and money. Variations of SmartSolutions are unlimited with your ability to customise based on your business need. Here is a small sampling of the powerful, time-saving apps that are available.

# Process Shortcuts

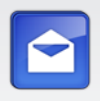

#### Scan to Email

Scan and email documents to a person or group with a touch of a button.

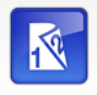

#### Duplex Copy

Reduce paper usage by up to 50% by turning singlesided pages into a two-sided document.

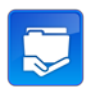

# Print from Network Share

Browse and print from a personal or shared network folder.

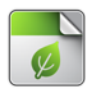

#### Eco Copy

Create a one-touch solution that uses less paper when making copies.

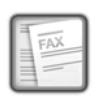

#### Fax Cover Sheet

Save time and space by printing fax cover sheets, with your specific information, directly from your Lexmark All-In-One.

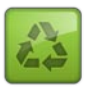

#### Cartridge Recycling

Reduce your impact on the environment by returning empty ink cartridges to Lexmark.

# Cloud Integrations

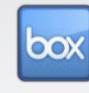

# Scan to Box

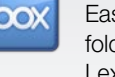

Easily scan and upload information to a folder in your Box account directly from your Lexmark All-In-One.

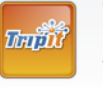

#### **TripIt**

Easily view and print your travel itinerary details with TripIt.

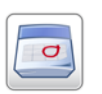

### Google Calendar

Quickly view and print meeting and appointment information from your Google Calendar™.

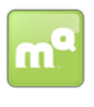

# MapQuest Concierge

Help your guests find and print directions to local points of interest. Ideal for small hotels with out-oftown guests.

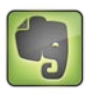

# Scan to Evernote

Scan your notes or documents to Evernote for easy retrieval.

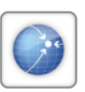

# Archive to Xambox

Easily scan and upload documents directly to your Xambox account.

# Lexmark Interact S605 Lexmark Genesis S815 and S816 Lexmark Prestige Pro805 Lexmark Pinnacle Pro901 Lexmark Platinum Pro905 Lexmark Pro915 Lexmark OfficeEdge Pro5500 Lexmark OfficeEdge Pro5500t SmartSolutions-enabled devices

## Visit smartsolutions.lexmark.com to learn more and access Lexmark SmartSolutions. You can also find up-to-date application compatibility information at this website.

These SmartSolutions are subject to certain license/agreement conditions. See www.lexmark.com/SmartSolutions/license for more details.

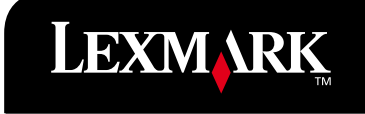

# Lexmark SmartSolutions

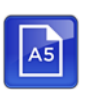

#### A5 Copy

The A5 Copy solution lets you quickly and easily copy A5 documents on A5 media.

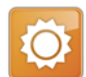

#### **AccuWeather**

View and print your real-time weather conditions and the seven-day forecast from AccuWeather.com.

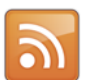

#### Apple Hot News

View the latest news and information from Apple Hot News on your All-In-One's operator panel.

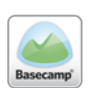

#### Basecamp

Use Basecamp to print to-do lists, milestones and messages in an easy-to-read format without using a PC.

# Basic Calculator

Always have a calculator ready with this useful solution. You can print your results.

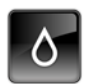

#### Black and White Copy

The Black and White Copy solution lets you make black and white copies of documents.

Print blank sheet music for your musical masterpieces.

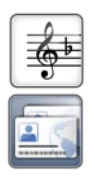

# Business Card Scan

Blank Sheet Music

The Business Card Scan solution lets you use your All-In-One operator panel to scan up to eight business cards at a time into your computer.

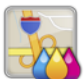

# Cartridge Finder

The Cartridge Finder solution lets you use your All-In-One's operator panel to find nearby stores where you can purchase ink cartridges.

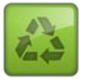

### Cartridge Recycling

Order bags from Lexmark to recycle your ink cartridges easily and quickly. After setup, simply click the SmartSolution, enter the number of bags you require and submit.

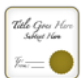

#### **Certificates**

Print a pre-defined award certificate template using the All-In-One's operator panel.

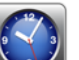

# Clock

Display a stylish clock on your All-In-One's operator panel.

### Copy and Email

With one touch, scan, copy and email a document.

#### Copy and Fax

With one touch, scan, copy and fax a document.

#### Copy and Save to Computer

With one touch, copy, scan and save a document to a computer.

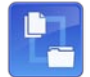

 $\mathbf{r}$ E.

#### Copy and Save to Network

With one touch, scan, copy and save a document to a personal or shared network folder.

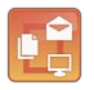

### Copy, Email and Save to Computer

With one touch you can scan, copy, email and save a document to your computer.

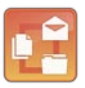

## Copy, Email and Save to Network

With one touch, scan, copy email and save a document to a personal or shared network folder.

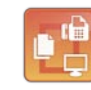

#### Copy, Fax and Save to Computer

With one touch, scan, fax, copy and save a document to your computer.

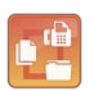

### Copy, Fax and Save to Network

With one touch, scan, copy, fax and save a document to a personal or shared network folder.

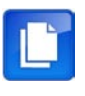

#### Customisable Copy

Create several one-touch solutions for common copy tasks. Reduces the time it takes to change copy procedures.

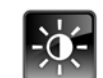

#### Darker Copy

Make an exact copy of an original that is printed darker to increase legibility and visibility.

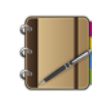

#### Day Planner

Keep your life in order with easy to print day-planner pages. You can print the planner pages on demand at any time and include the information to keep track of your day.

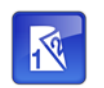

#### Duplex Copy

The Duplex Copy solution lets you scan single-sided pages and print them as two-sided documents.

#### Eco-Copy

Print copies of scanned documents using settings such as duplex, number of pages per sheet (N-up) and number of copies per sheet that save paper with paper-saving settings.

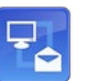

#### Email and Save to Computer

With one touch, scan, email and save a document to a computer.

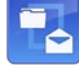

#### Email and Save to Network

With one touch, scan, email and save a document to a personal or shared network folder.

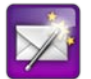

Envelope Wizard<sup>1</sup>

The Lexmark Envelope Wizard lets a small business easily and quickly print envelopes by using the touch screen on the Lexmark SmartSolutions-enabled device.

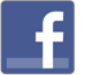

#### Facebook

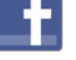

Monitor real-time updates from your friends and posts to your wall. View and print your Facebook photos.

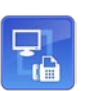

With one touch, scan, fax and save a document to a computer.

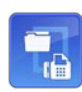

#### Fax and Save to Network

Fax and Save to Computer

With one touch, scan, fax, and save a document to a personal or shared network folder.

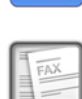

# Fax Cover Sheet

Save time and space by printing fax cover sheets on demand

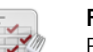

## Fax Order Form

Easily scan and fax order forms to suppliers with the touch of an icon.

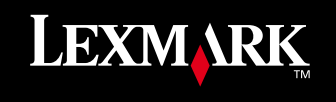

11SMB0851

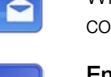

# Lexmark SmartSolutions

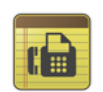

#### Fax to Court

Easily scan and fax documents to court with the touch of an icon.

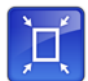

#### Fit to Page Copy

The Fit to Page Copy solution resizes your copy so that it fits the entire output page.

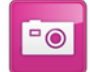

## Flickr View and Print

Use your Lexmark All-In-One to view and print photos from your Flickr album.

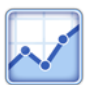

#### Google Analytics

Analyse your Web traffic and marketing effectiveness with data from your Google Analytics account.

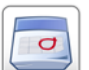

#### Google Calendar

Quickly view and print meeting and appointment information from your Google Calendar, to keep up with your busy schedule.

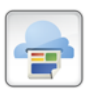

#### Google Cloud Print

With the Google Cloud Print SmartSolution, quickly and easily print important documents from a mobile device. Documents are printed only when released, so ink and paper are not wasted.

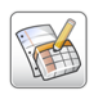

#### Google Docs

Ideal when you want to collaborate and share documents with a distributed group and when you want to print shared documents on demand.

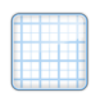

### Graph and Lined Paper

Print blank graph or lined paper. Print graph paper in 1/4 inch (6.35mm), 3/8-inch (9.52mm) and 1/2-inch (12.7mm) grids. Print medium-ruled, wide-ruled and handwriting paper.

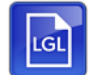

# Legal Copy<sup>1</sup>

Easily copy legal-size documents from the Automatic Document Feeder of your All-In-One.

#### LegalZoom Bill of Sale Forms<sup>1</sup>

Bill of sale forms can be easily printed from your Lexmark All-In-One touch screen after the solution and form have been purchased from LegalZoom.

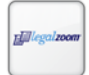

#### LegalZoom Business Agreements<sup>1</sup>

Easily print LegalZoom business agreement forms from the touch screen of your Lexmark All-In-One.

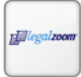

#### LegalZoom Employment Forms<sup>1</sup>

Easily print LegalZoom employment forms from the touch screen of your Lexmark All-In-One.

#### LegalZoom Landlord and Tenant Forms<sup>1</sup>

Easily print LegalZoom Landlord and Tennant forms using the touch screen of your Lexmark All-In-One.

#### LegalZoom NDA Forms<sup>1</sup>

Easily print LegalZoom nondisclosure agreement forms from the touch screen of your Lexmark All-In-One.

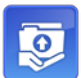

 $rEll$ 

#### Lexmark Scan to Network 3.x

Lexmark Scan to Network makes it easy to capture, send and store an image of hardcopy documents to one of 30 predefined network destinations.

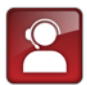

#### LexmarkConnex Schedule Callback<sup>1</sup>

Use the LexmarkConnex Schedule Callback SmartSolution to schedule a time for Lexmark technical support to contact you -- no need to wait on hold.

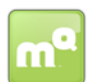

**MapQuest** 

The MapQuest SmartSolution lets you use your Lexmark SmartSolutions-enabled device to view and print maps and directions for worldwide locations.

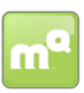

#### MapQuest Concierge

The MapQuest Concierge SmartSolution lets you provide customers the travel information they need. They can browse for destinations and print directions from a single device.

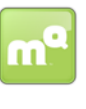

# MapQuest Traffic<sup>1</sup>

Use your Lexmark SmartSolutions-enabled device to view and print MapQuest real-time local traffic reports. This can help you easily avoid traffic delays.

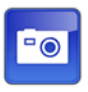

# MobileMe Photos

Access your MobileMe photos from your All-In-One's operator panel to view and print photos from one of your photo-sharing sites.

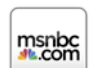

# MSNBC Headlines

View the latest news and information from MSNBC on your All-In-One's operator panel.

#### Photo Viewer

Access a photo sharing Web site from your All-In-One's operator panel to view and print your photographs.

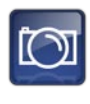

Use your Lexmark All-In-One to view and print photos directly from your Photobucket album.

# Photobucket Viewer

Photobucket View and Print

Access Photobucket from your All-In-One's operator panel to view and share your photographs.

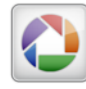

#### Picasa Photo Viewer

Access Picasa from your All-In-One's operator panel to view and print your favourite photographs.

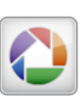

# Picasa View and Print

Use your Lexmark All-In-One to view and print photos directly from your Picasa album.

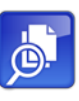

Place the document you want to copy on the flatbed glass and press the Preview and Copy icon to view the copy before you print it.

#### Print a File

Easily print a file from your computer, network or external storage device with the touch of a button.

#### Print Doctor's Excuse

Easily print an existing doctor's certificate form located on your computer or network with the touch of an icon.

#### Print from Network Share<sup>1</sup>

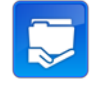

Use your Lexmark SmartSolutions-enabled device to browse and print from a personal or shared network folder. This solution is ideal for printing documents that are on your network.

## Print HIPAA Forms<sup>1</sup>

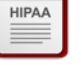

Easily print your own HIPAA forms from your computer or network with the touch of a button.

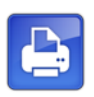

## Print Listing Agreement

Easily print a property listing agreement from your computer or network with the touch of an icon.

#### Print Menu

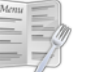

Easily print your menu from your computer or network with the touch of a button.

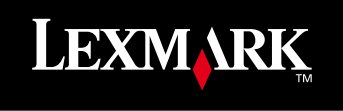

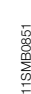

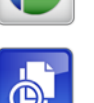

Preview and Copy

# Lexmark SmartSolutions

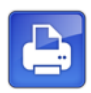

#### Print New Patient Forms

Easily print new patient forms from your computer or network with the touch of an icon on your All-In-One operator panel.

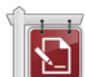

#### Print Sales Contract

Easily print your sales contract from your computer or network with the touch of an icon.

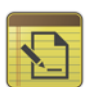

#### Print Service Contract

Easily print a contract stored on your computer or network, with the touch of an icon.

#### Print Work Schedule

Easily print your work schedule stored on your computer or network, with the touch of an icon.

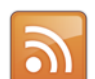

#### RSS Headlines

View the latest news and information from the Internet on your All-In-One operator panel. Use your favorite source to stay up-to-date on whatever is important to you.

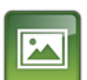

#### Scan a Photo

Scan your photos with the touch of a button and archive them with a few steps.

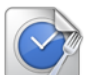

# Scan Timesheet to Payroll

Enables employees to easily scan and e-mail timesheets to payroll with the touch of an icon.

#### Scan to Attorney

Easily scan and e-mail documents to your lawyer with the touch of an icon.

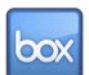

#### Scan to Box

Easily scan and upload information to a folder in your Box location from your Lexmark All-In-One.

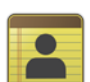

#### Scan to Client

Easily scan and e-mail documents to your clients with the touch of an icon.

# Scan To Computer<sup>1</sup>

Scan a document to your computer with the touch of a button.

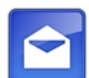

#### Scan to Email

Share documents with the touch of a button. Scan and e-mail documents to a person or group with which you share information regularly.

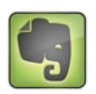

# Scan to Evernote

Scan documents to your Evernote account with the touch of a button.

#### Scan to Fax

Add a One-touch Scan to Fax icon with the settings you prefer to efficiently fax documents to a person or group.

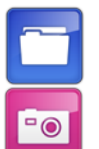

僵

# Scan to File

Scan a document and save it to a file on your computer.

#### Scan to Flickr

Quickly scan photos to your Flickr account from your Lexmark All-In-One.

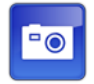

#### Scan to MobileMe

Quickly scan photos to your MobileMe album from your Lexmark All-In-One.

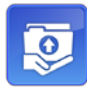

### Scan to Network Share<sup>1</sup>

Use your Lexmark SmartSolutions-enabled device to share documents on a network drive. After a document is scanned you can send the image to a personal or shared network folder.

With one touch, easily scan a document and save it as a

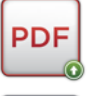

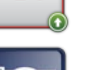

#### Scan to Photobucket Quickly scan photos to your Photobucket album from

PDF.

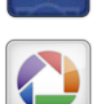

# your Lexmark All-In-One.

Scan to Xambox

Scan to PDF

Scan to Picasa Quickly scan photos to your Picasa album from your Lexmark All-In-One.

Easily scan and upload documents to your Xambox account to help you keep up to date with what you need.

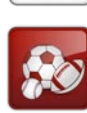

Sports News From ESPN View the latest news from ESPN Headlines on your All-In-One's operator panel. Keep up with the sports headlines

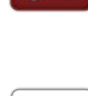

stamps

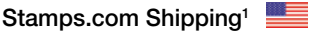

News from ESPN solution.

Purchase and print United States Postal Service domestic shipping labels from your All-In-One whenever you are wanting to ship.

that you have selected by customisation of your Sports

#### **Stationery**

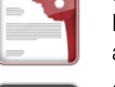

Print custom stationery when you need it to reduce waste and the need for storage space.

#### Sudoku

Exercise your brain with printable Sudoku puzzles. When you have a little time on your hands, print a Sudoku puzzle.

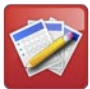

#### Teachers Assistant

With the Teachers Assistant SmartSolution, use your Lexmark Web-connected SmartSolutions-enabled device to simplify creation of tests and surveys and automate grading of tests and compilation of surveys, leaving more time to interact with students.

#### **TrinIt**

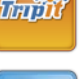

Easily view and print your travel itinerary details with TripIt.com.

#### **Twitter**

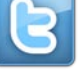

View and search Tweets from the All-In-One's operator panel. If you wish to launch a Tweet, you will need to access it from an internet browser using your computer.

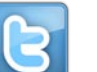

#### Twitter Search

View real-time Tweets about your business or your other **interests** 

#### Wall Calendar

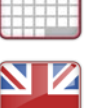

Print a monthly or yearly wall calendar from the All-In-One operator panel.

#### World News From BBC

Browse headlines and article summaries from the BBC Web site using your All-In-One operator panel.

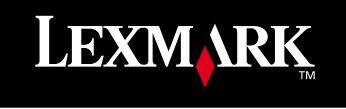

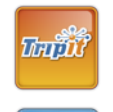

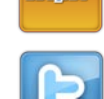

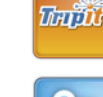

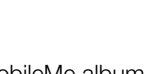